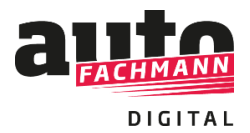

**Nutzung von autoFACHMANN Digital zur Vorbereitung auf Präsenzkurse der überbetrieblichen Ausbildung**

### **Vorgehensweise als Lehrgangsleiter:**

Als ÜBL-Trainer, der die Kurse von autoFACHMANN Digital als Vorbereitung für seine Lehrgänge nutzen möchte, loggen Sie sich mit Ihrem Lehrer-Account im System ein.

Sofern Sie Ihren kostenfreien Account noch nicht nutzen, können Sie diesen über die Webseite www.autofachmann.de über den Button: "Als Lehrer registrieren" anfordern.

Sie übermitteln uns zur Legitimation ein Schreiben, was Sie als Lehrer/Lehrgangsleiter ausweist, im Anschluss senden wir Ihnen eine Abonummer. Mit dieser registrieren Sie sich als Lehrer.

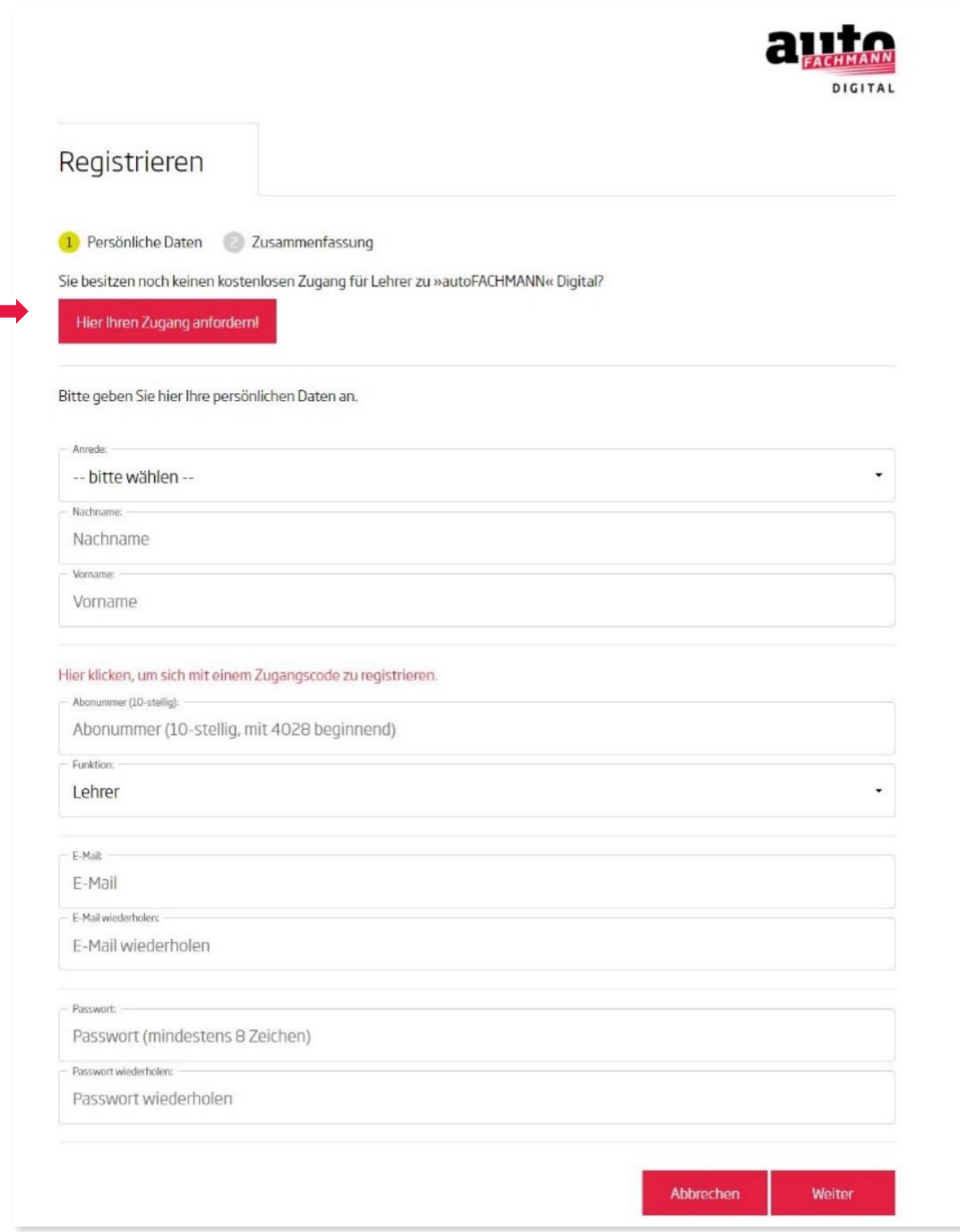

### Um sich mit ihren Azubis zu verbinden, legen Sie eine Gruppe an.

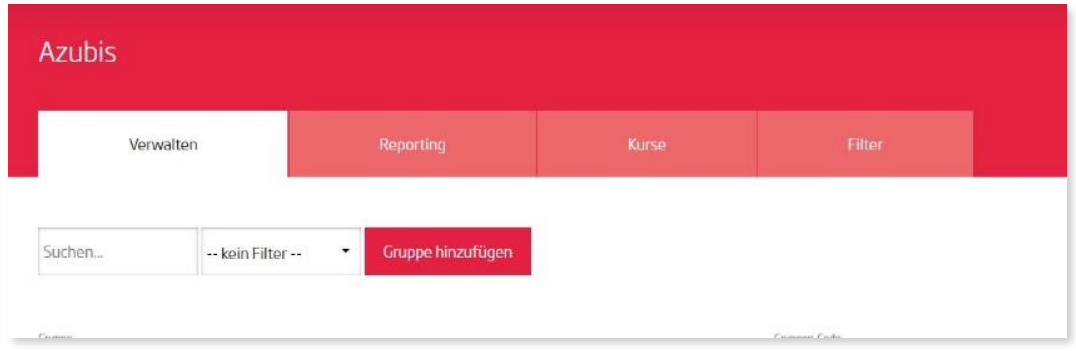

# Klicken Sie die Felder "Mit Gruppencode" und "Beitreten erlauben" an.

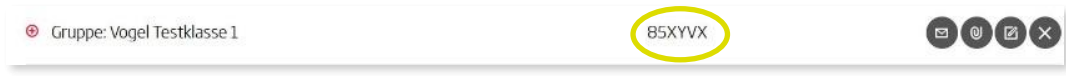

Den Gruppencode übermitteln Sie an die Azubis, diese treten der Gruppe bei. Sie haben somit Zugriff auf die Daten der Azubis.

Zur Auswertung der bearbeiteten Kurse legen Sie einen Filter an, indem Sie auf den Button **"Filter hinzufügen**" klicken.

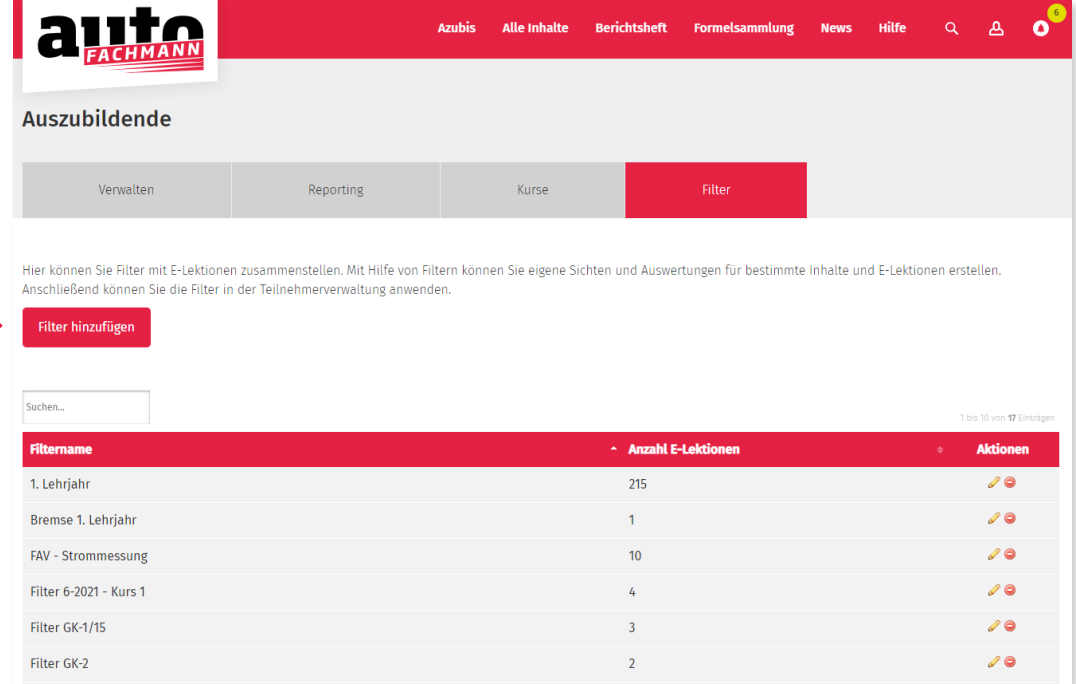

Sie vergeben einen Filternamen, z.B. **Filter G-K1/15,** suchen bei den verfügbaren E-Lektionen den Kurs G-K1/15 und weisen Sie die Lektionen aus dem Kurse über den roten Button mit dem Pfeil dem Filter zu, dann speichern Sie den Filter.

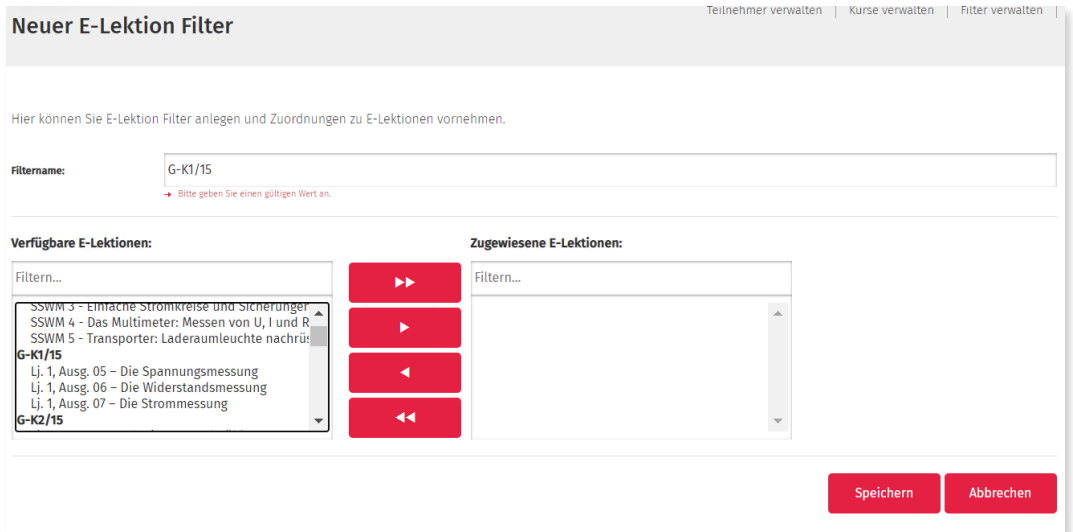

Unter dem Menüpunkt "Verwalten" setzen Sie dann den erstellten Filter, in diesem Beispiel Filter **G-K1/1%**. So sehen Sie bei den Teilnehmern Ihrer Gruppe nur den Bearbeitungsstand dieses Kurses. Dazu klicken Sie bei der Gruppe sowie dem jeweiligen Teilnehmer auf das +-Zeichen um die Detailansicht aufzuklappen.

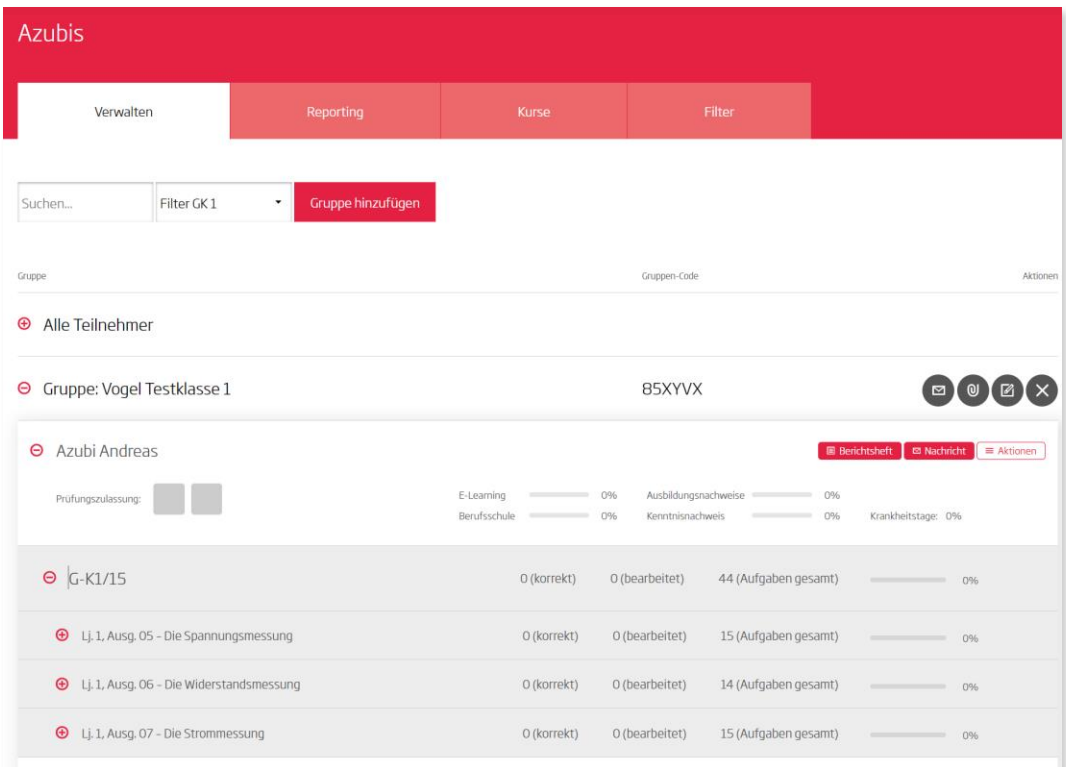

Sie können den Azubis, die über ein autoFACHMANN-Abonnement verfügen, auch weitere Kurse aus dem E-Learning-System zuweisen. Dazu legen Sie eine Gruppe über den Button "Gruppe **hinzufügen"** an bzw. wählen Ihre bereits angelegte Gruppe aus und weisen der Gruppe die entsprechenden Kurse zu. Azubis ohne autoFACHMANN-Abonnement haben nur auf die ÜLU-Vorbereitungskurse Zugriff.

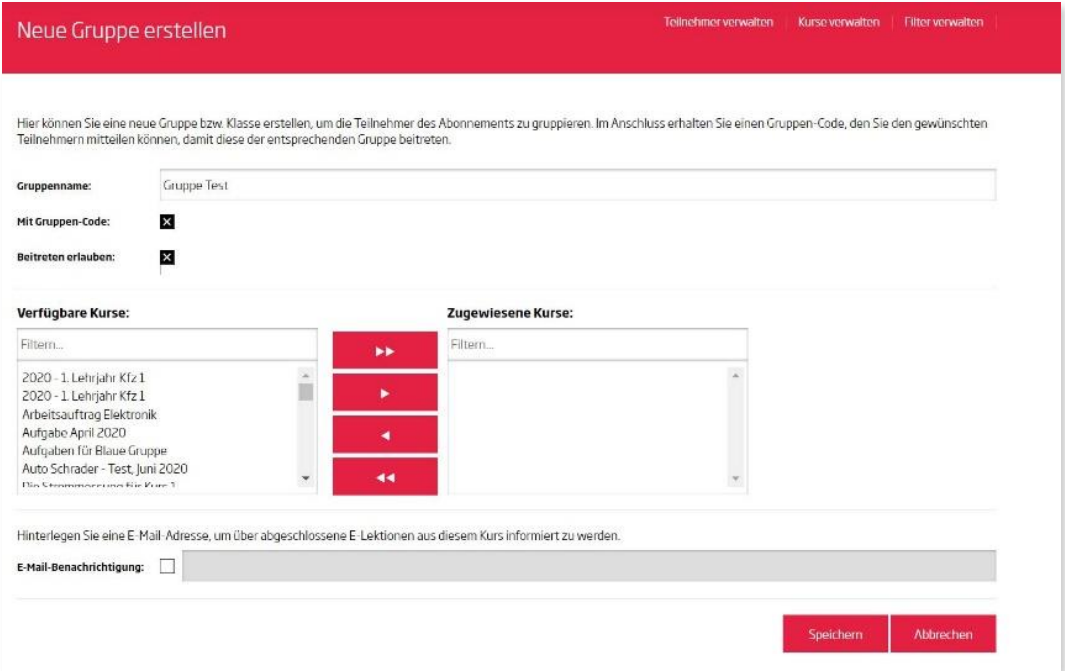

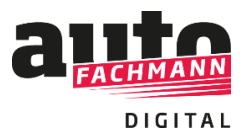

#### **Vorgehensweise Azubis:**

Um ein flächendeckendes Arbeiten mit autoFACHMANN Digital in der überbetrieblichen Ausbildung zu ermöglichen, schalten wir Azubis, die über kein autoFACHMANN-Abonnement verfügen, die ÜLU-Vorbereitungskurse frei.

Die Azubis können sich über einen speziellen Code bei autoFACHMANN Digital registrieren und erhalten daraufhin Zugriff auf die ÜLU-Kurse über ihre gesamte Ausbildungszeit. Die anderen Inhalte aus dem E-Learning sowie das digitale Berichtsheft sind gesperrt.

Azubis, die die Kurse von autoFACHMANN Digital als Vorbereitung für ihre Lehrgänge absolvieren sollen, loggen sich mit ihrem Azubi-Account im System ein.

### **Fall A) Sie verfügen über ein autoFACHMANN-Abonnement:**

Wenn Sie Ihren autoFACHMANN Digital Account bereits nutzen, finden Sie die ÜLU-Vorbereitungskurse automatisch nach dem Login auf der Startseite oder unter dem Menüpunkt "Alle Inhalte", Auswahl ÜLU-Kurse.

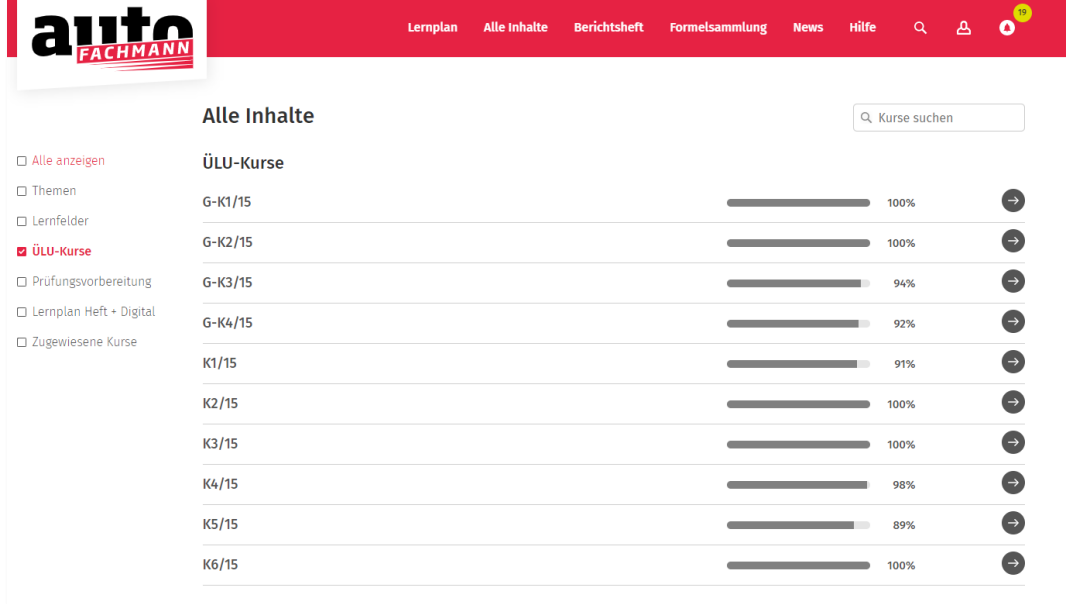

Wenn Sie noch **keinen autoFACHMANN Digital Account** haben, registrieren Sie sich einfach unter *www.autofachmann.de* über die 10-stellige Abonummer (beginnend mit 4028….), diese ist auf dem Versandetikett der Hefte zu finden.

Treten Sie dann der Gruppe Ihres Lehrgangsleiter über den Button "Gruppe beitreten" mit der Eingabe des Gruppencodes bei. Der Gruppencode wurde Ihnen von Ihrem Lehrgangsleiter übermittelt. So sind Sie mit Ihrem Lehrgangsleiter verknüpft.

Lernplan Alle Inhalte Berichtsheft Formelsammlung News Hilfe Q A O Gruppe beitreten Zugangscode eingeben Zuletzt gelernt

85XYVX

Sie finden die ÜLU-Vorbereitungskurse dann auch direkt auf der Startseite oder unter dem Reiter "Alle Inhalte", Auswahlkästchen ÜLU-Kurse.

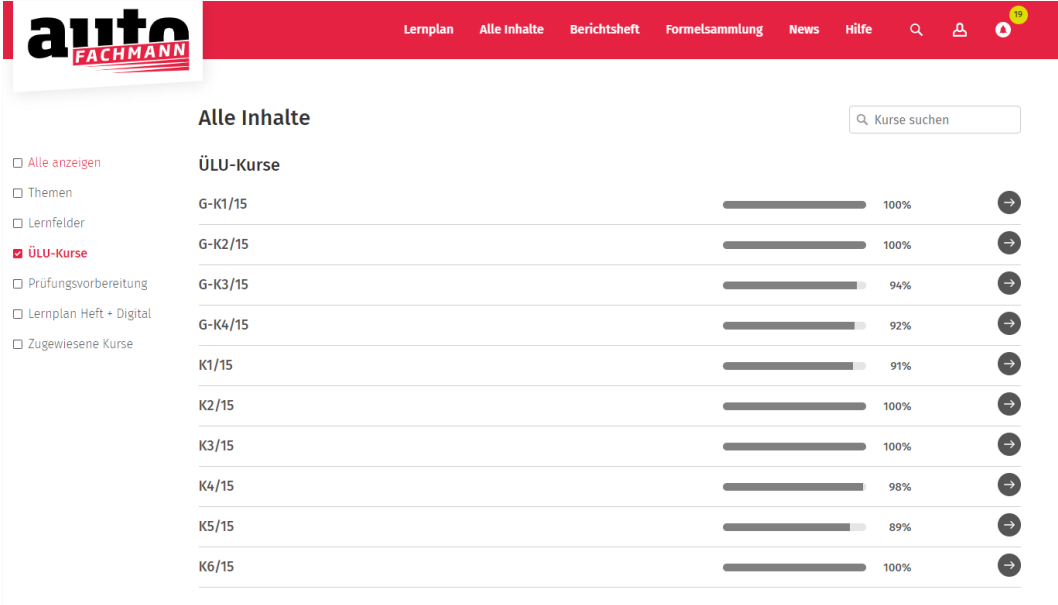

#### **Fall B) Sie verfügen nicht über ein autoFACHMANN-Abonnement:**

Die Registrierung zur Nutzung der ÜLU-Vorbereitungskurse erfolgt dann fauf *www.autofachmann.de* über einen Zugangscode:

#### Diesen erlangen Sie über den autoFACHMANN-Shop unter *www.autofachmann.de/uelu-kurse*

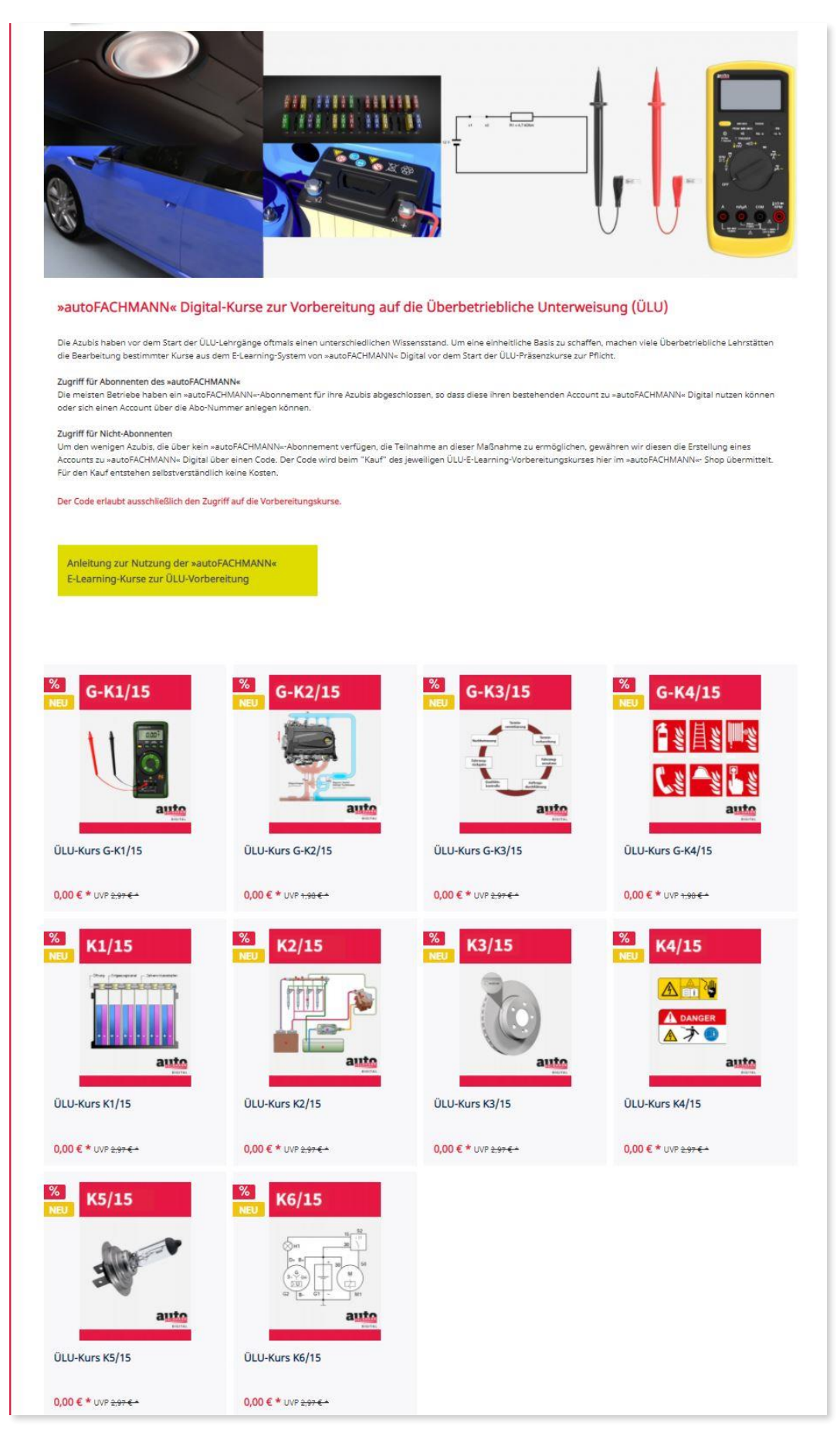

Sie legen den bzw. die jeweiligen ÜLU-Vorbereitungskurs/e in den Warenkorb, gehen zur Kasse und kaufen den Artikel kostenfrei.

*Hinweis: Bitte nicht von dem Begriff "kostenpflichtig erwerben" beim Checkout irritieren lassen, das ist die Standardformulierung im Shop. Der Preis für die ÜLU-Vorbereitungskurse beträgt 0,00 Euro.*

Der Zugangscode für die kostenlose Registrierung zu den ÜLU-Vorbereitungskursen in autoFACHMANN Digital ist in der Bestätigungsseite, die nach Abschluss der Bestellung ausgegeben wird, sowie auch in der Bestätigungs-E-Mail abrufbar.

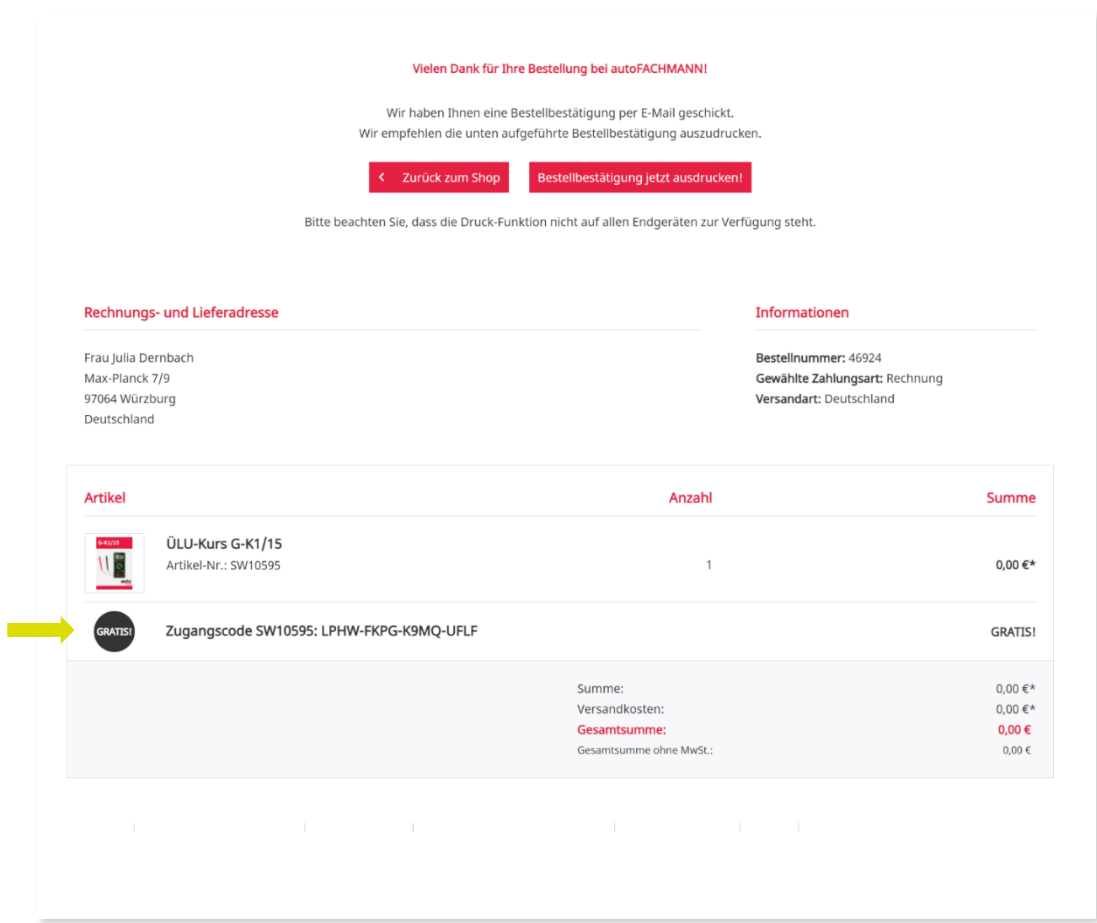

## Mit diesem Zugangscode registrieren Sie sich dann als Auszubildender unter www.autofachmann.de:

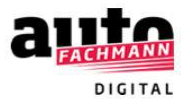

# Registrieren

(1) Persönliche Daten (2) Zusammenfassung

Bitte geben Sie hier Ihre persönlichen Daten an.

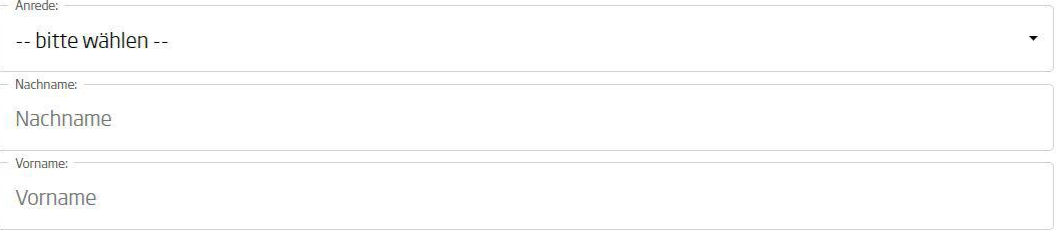

Hier klicken, um sich mit einem Zugangscode zu registrieren.

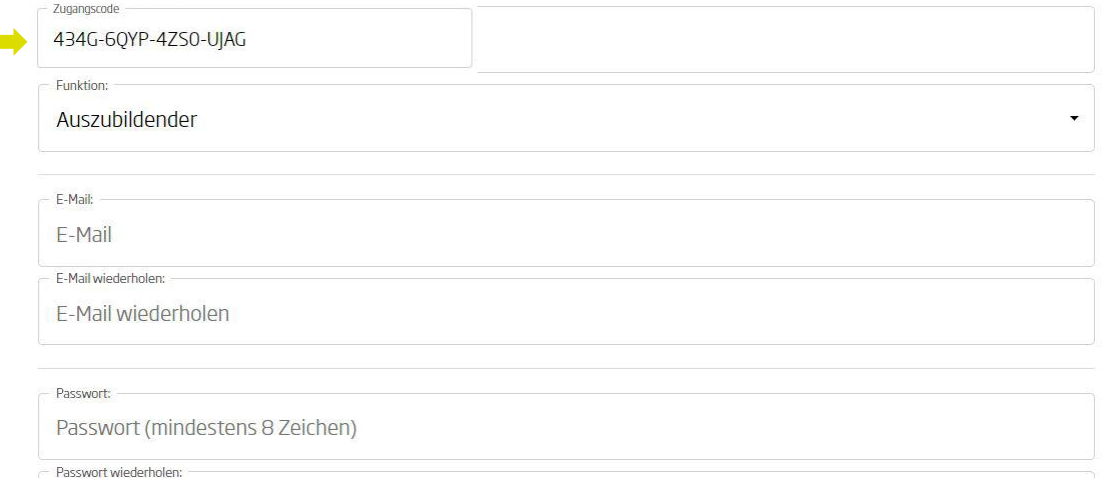

Passwort wiederholen

Abbrechen Weiter Nach dem Login in autoFACHMANN Digital landen Sie automatisch im Bereich **"Alle Inhalte"**. Ihnen werden alle ÜLU-Vorbereitungskurse angezeigt, für die Sie einen Zugangscode eingelöst haben. Auf die weiteren Inhalte von autoFACHMANN Digital haben nur Abonnenten Zugriff.

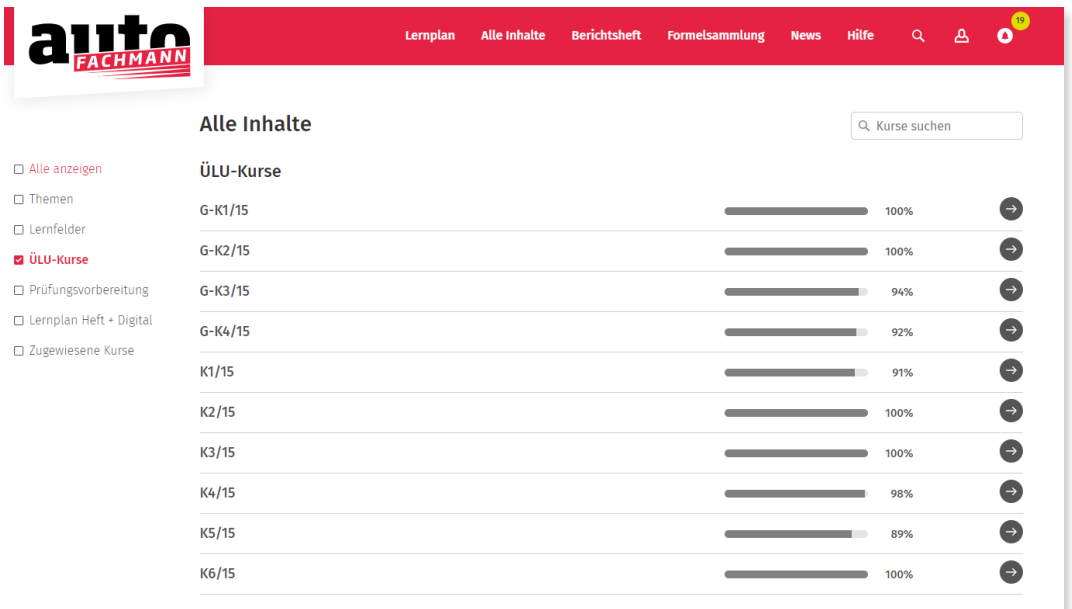

Um Zugriff auf die weiteren ÜLU-Kurse zu erlangen, geben Sie den Zugangscode über den Button "Zugangscode eingeben" ein.

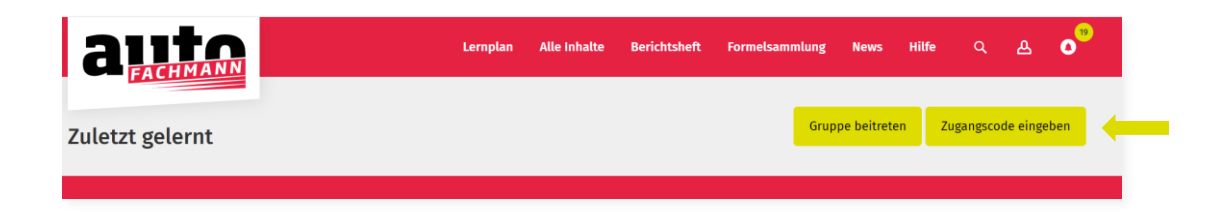

Azubis ohne autoFACHMANN-Abonnement haben nach der Registrierung ausschließlich Zugriff auf die ÜLU-Vorbereitungskurse, nicht auf das gesamte E-Learning-System.

Treten Sie dann der Gruppe Ihres Lehrgangsleiter über den Button "Gruppe beitreten" mit der Eingabe des Gruppencodes bei. Der Gruppencode wurde Ihnen von Ihrem Lehrgangsleiter übermittelt. So sind Sie mit Ihrem Lehrgangsleiter verknüpft und er kann Ihren Lernfortschritt bei den E-Lektionen einsehen.

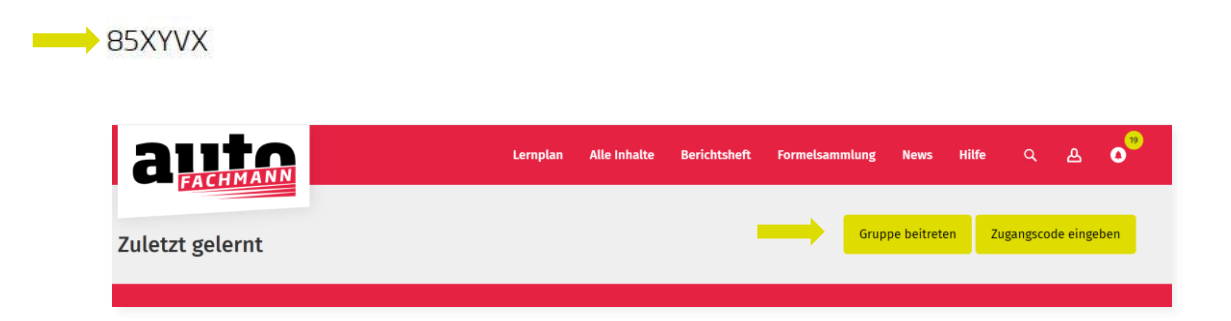